### Tryton User Documentation a system to generate dynamically a customized user's manual

### Guillem Barba Domingo, NaN·tic [\(www.nan-tic.com\)](http://www.nan-tic.com)

### July 19, 2012

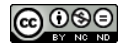

Guillem Barba Domingo, NaN·tic [\(www.nan-tic.com\)](http://www.nan-tic.com) | Tryton User Documentation 1/12

<span id="page-0-0"></span>イロメ 不優 メスきメス きょうき

### Index

- What is it?
- Components
- Setup
- **Write documentation**
- $\blacksquare$  In the future?
- **Questions**

B

メロメ メタメ メミメ メミメ

### Components

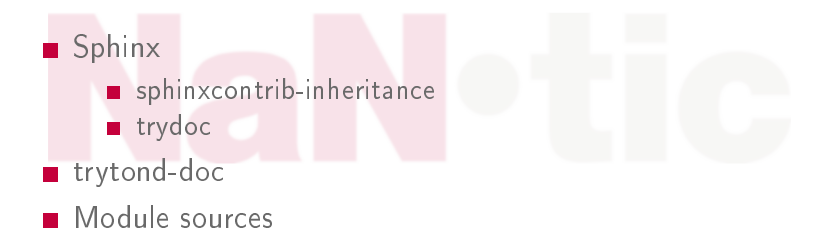

Guillem Barba Domingo, NaN·tic [\(www.nan-tic.com\)](http://www.nan-tic.com) | [Tryton User Documentation](#page-0-0) 3/12

B

メロメ メタメ メミメ メミメ

# Components: sphinxcontrib-inheritance

Sphinx plugin to allow generate a single document based on parts (modules).

It provides directives and syntax to insert or replace existing content of the manual in a similar way than Tryton's views.

### Package https://pypi.python.org/pypi/sphinxcontribinheritance

### Documentation http://pythonhosted.org/sphinxcontribinheritance

Sources https://bitbucket.org/nantic/sphinxcontribinheritance

イロト 不優 トス 差 トス 差 トー 差

# Components: trydoc (sphinxcontrib)

Sphinx plugin to allow to get data from Tryton: menu and field names, and other data which has an entry in ir.model.data. It also provides some script to setup and mantain the Sphinx project: trydoc-quickstart trydoc-symlinks trydoc-update-modules

Package https://pypi.python.org/pypi/trydoc Documentation http://pythonhosted.org/trydoc Sources https://bitbucket.org/nantic/trydoc

# Components: trytond-doc

Provides the base documentation:

It also provides the documentation for core modules.

Sources https://bitbucket.org/trytonspain/trytond-doc

 $\mathcal{A} \equiv \mathcal{A} \rightarrow \mathcal{A} \stackrel{\mathcal{B}}{\Longrightarrow} \mathcal{A} \stackrel{\mathcal{B}}{\Longrightarrow} \mathcal{A} \stackrel{\mathcal{B}}{\Longrightarrow} \mathcal{A}$ 

# Components: module sources

Each module contains its own documentation in doc/<language> directory which extends the base or inherited modules documentation. For convenience, there is a different file for each inherited document, and they are named as the inherited file.

Guillem Barba Domingo, NaN·tic [\(www.nan-tic.com\)](http://www.nan-tic.com) | [Tryton User Documentation](#page-0-0) 7/12

 $(1, 1)$   $(1, 1)$   $(1, 1)$   $(1, 1)$   $(1, 1)$   $(1, 1)$   $(1, 1)$   $(1, 1)$   $(1, 1)$ 

# **Setup**

### **1** Prerequisites:

- Tryton instance to be used from proteus.
- Sources of trytond-doc and modules.
- 2 Install requirements: proteus, sphinxcontrib-inheritance, trydoc
- **3** Prepare Sphinx project for each language and database.
	- trydoc-quickstart: Initialize the directory with Makefile: modules.cfg, localized index.rst and customized conf.py
	- **n** trydoc-update-modules: Add installed modules in a database to *modules.conf*
	- trydoc-symlinks: Create symlinks to doc/<language> directories into manual directory with the name of module
- <sup>4</sup> make: Compile manual

\$ make

K ロ X K @ X K 할 X K 할 X ( 할 X )

# Write documentation

- **1** Think which information you want to give and where it will be placed. Which paragrafs, sections or lists have to be modified?
- **2** Search (or create) the inheritance point
- **3** Write a .rst file for each inherited document in doc/<language> directory of your module.

B

 $(1, 1)$   $(1, 1)$   $(1, 1)$   $(1, 1)$   $(1, 1)$   $(1, 1)$   $(1, 1)$   $(1, 1)$   $(1, 1)$ 

# Write documentation: Tips & Tricks

#### Think the manual extensions

Compile the manual only with the modules in the dependencies of the module you want to document.

#### Search inheritance points

Set to True the inheritance debug option in conf.py file to show the available inheritance points in generated HTML.

#### Debug inheritance

Set to *True* the **verbose** option print more information when compile.

 $\Rightarrow$ 

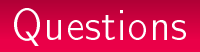

### Tanks!

### NaN·tic Guillem Barba Domingo guillem@nan-tic.com [@wallas85](https://twitter.com/#!/wallas85) [linkedin.com/in/guillembarba](http://www.linkedin.com/in/guillembarba)

#### (CC) BY-NC-ND

Esta obra está sujeta a la licencia [Creative Commons](http://creativecommons.org/licenses/by-nc-nd/3.0/)

[Reconocimiento-NoComercial-SinObraDerivada 3.0 Unported License.](http://creativecommons.org/licenses/by-nc-nd/3.0/)

Para ver una copia de esta licencia, visite [creativecommons.org/licenses/by-nc-nd/3.0/](http://creativecommons.org/licenses/by-nc-nd/3.0/)

o envie una carta a Creative Commons, 444 Castro Street, Suite 900, Mountain View,

California, 94041, USA.

B

イロメ イ団メ イモメ イモメー